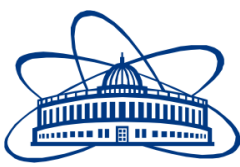

JOINT INSTITUTE FOR NUCLEAR RESEARCH Laboratory of Information Technologies

# **FINAL REPORT ON THE SUMMER STUDENT PROGRAM**

*Development of a storage and visualization system for usage statistics regarding JINR's cloud resources*

> **Supervisor:** Nikolay Kutovskiy

**Student:**

Ruslan Gainanov, Russia Saint Petersburg National Research University of Information Technologies, Mechanics and Optics

**Participation period:**

July 03 – August 27

Dubna, 2016

# **Contents**

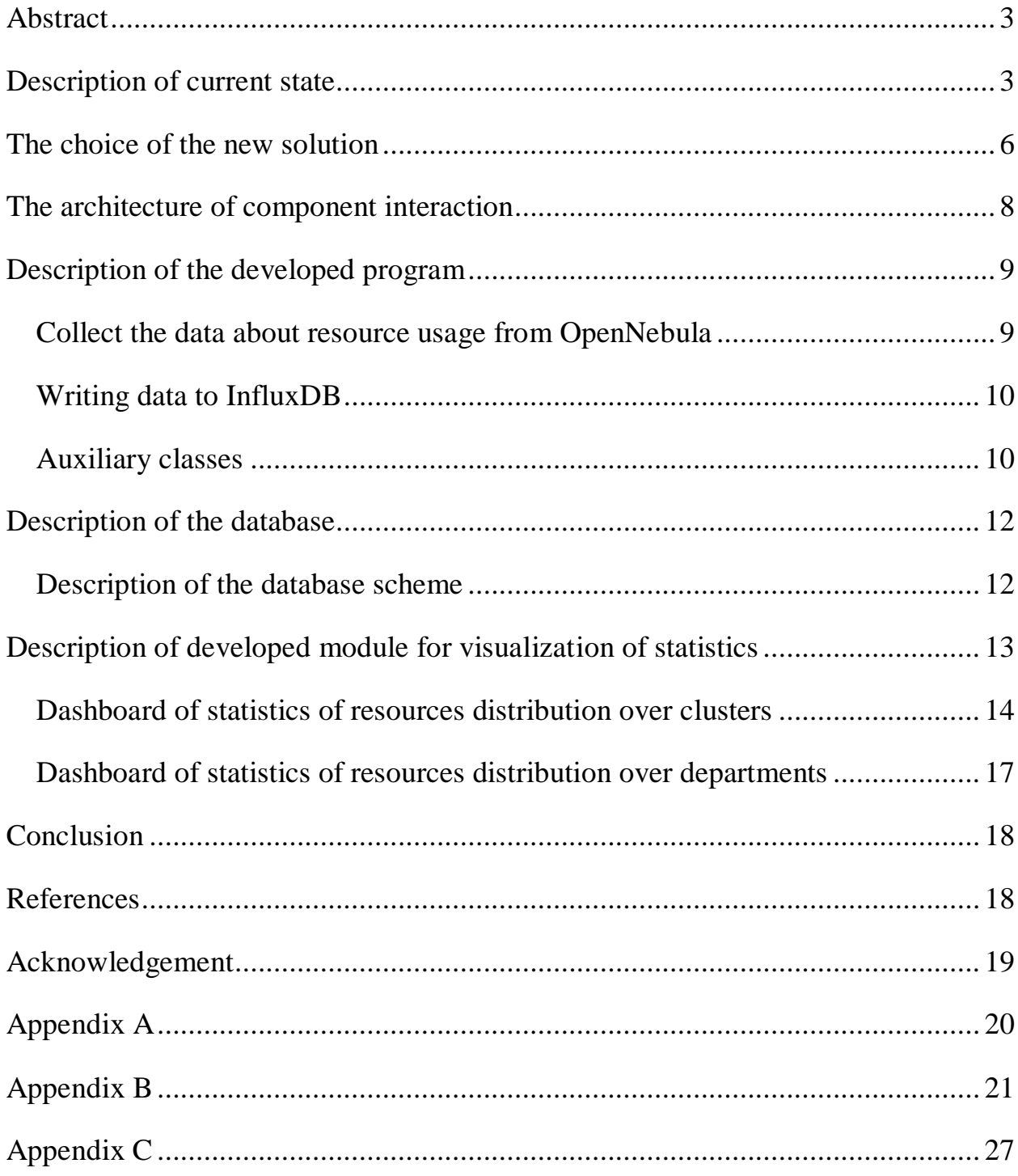

#### <span id="page-2-0"></span>**Abstract**

Cloud technologies are already wide spread among IT industry and start to gain popularity in academic field. There are several fundamental cloud models: infrastructure as a service (IaaS), platform as a service (PaaS), and software as a service (SaaS). The document describes the system of obtaining and visualization statistics from cloud infrastructure deployed at the Laboratory of Information Technologies of the Joint Institute for Nuclear Research (LIT JINR).

## <span id="page-2-1"></span>**Description of current state**

The Joint Institute for Nuclear Research has a cloud infrastructure. It is realized by the fellows of the Laboratory of Information Technologies (LIT). Application of cloud technologies is suitable for the solving of various classes of research tasks. The JINR cloud is based on IaaS model [1]. In that model, a thirdparty provider (in the JINR hierarchy it is datacenter of LIT) hosts hardware, software, servers, storage and other infrastructure components on behalf of its users. IaaS providers also host user's applications and handle tasks including system maintenance, backup and resiliency planning. IaaS platforms offer highly scalable resources, which can be adjusted on-demand. This makes IaaS well suited for workloads, which are temporary, experimental or change unexpectedly. Other characteristics of IaaS environments include the automation of administrative tasks, dynamic scaling, desktop virtualization and policy-based services.

Data center administrators have a long to-do list when it comes to infrastructure monitoring. From server and equipment monitoring – and in some cases, mainframe monitoring – it is a practice that is often difficult to juggle, especially if you work in a large data center like the LIT JINR. However, monitoring is an essential task. By obtaining the needed data, one can increase security and scalability, efficiently automate and better align resources with capacity needs.

The JINR cloud service is currently based on OpenNebula software version 4.12. The transition to new version 5.0 is planning in the nearest future. There are

many changes in the OpenNebula version 5.0 such as fixed critical errors, improvements in user interface and ways of interacting with the equipment [2]. The developers changed inner mechanisms of storing data on the state of physical resources and the problem of incompatibility of the module being used for visualization of the statistics was found.

The used module for visualization of the statistics is implement in the form of the web page in the main window of the management panel of OpenNebula webinteface called "Sunstone" [3]. The module consists of a set of pie charts displaying the percentage of the total and allocated amount of resources of their total value by clusters (Fig. 1). Moreover, there is the table view of the statistics (Fig. 2).

A pie chart is a circular statistical graphic, which is divided into slices to illustrate numerical proportion. The arc length of each slice in a pie chart is proportional to the quantity it represents.

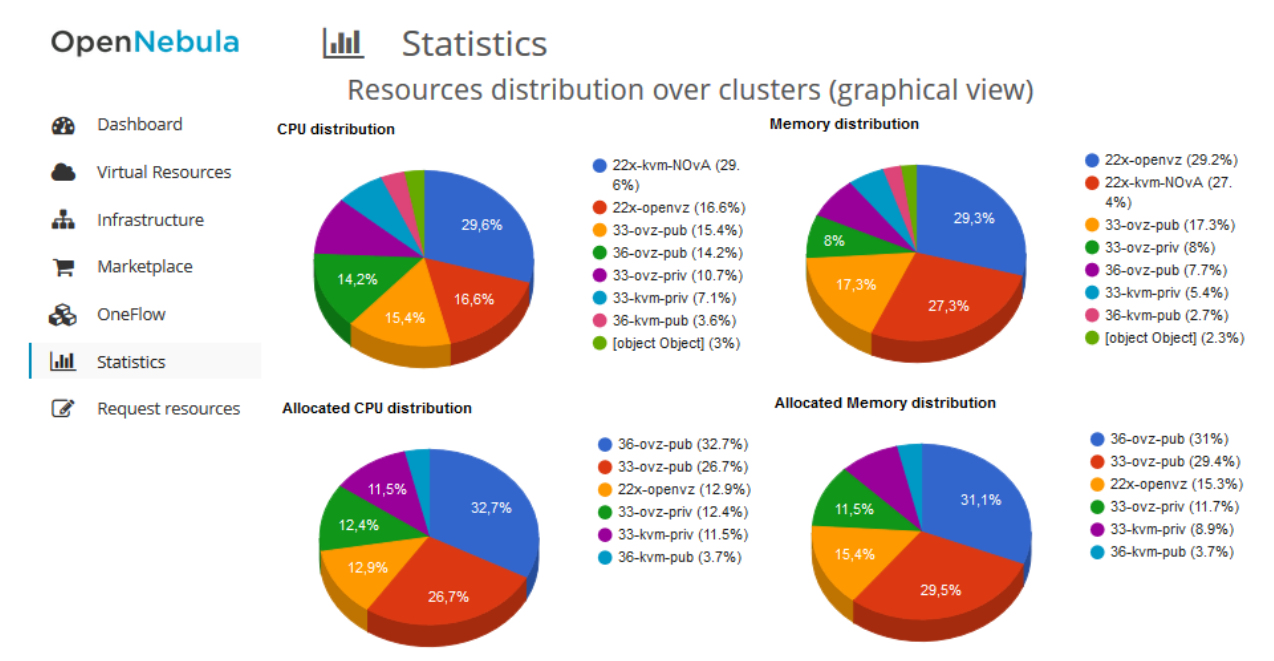

Figure 1 – The current state of the module of statistics of resource distribution over clusters

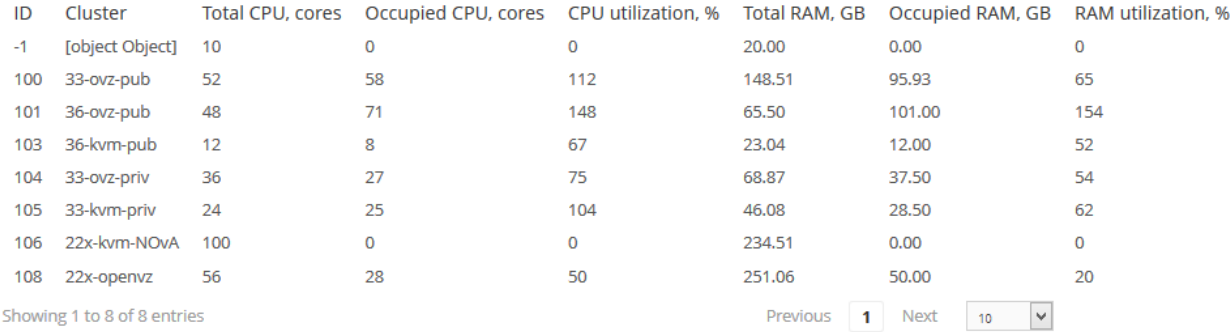

#### Resources distribution over clusters

Figure 2 – Table view of the module of statistics of the resource distribution over clusters

In addition, for resource distribution over clusters the managers need the statistics of department resource usage. Such statistics is represented in the pie charts and the table view (Fig. 3, 4)

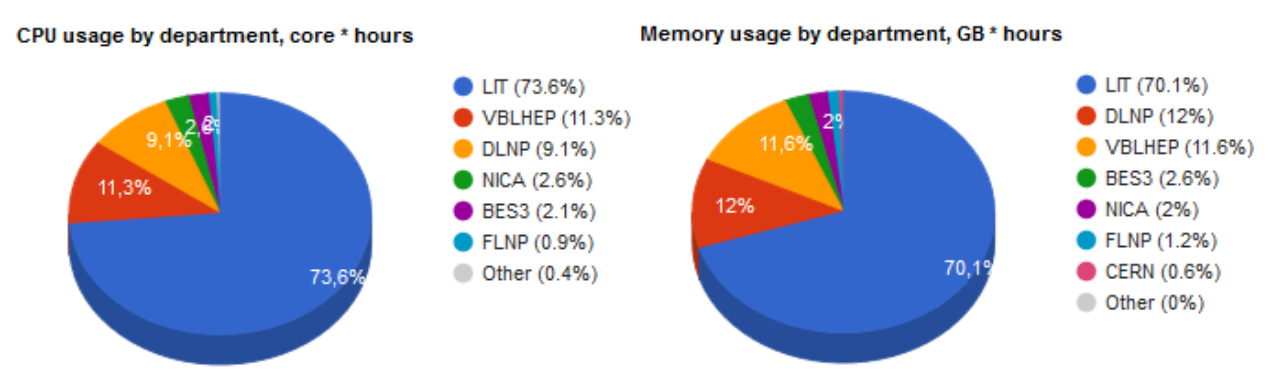

Figure 3 – The current state of the module of statistics of resource distribution over departments

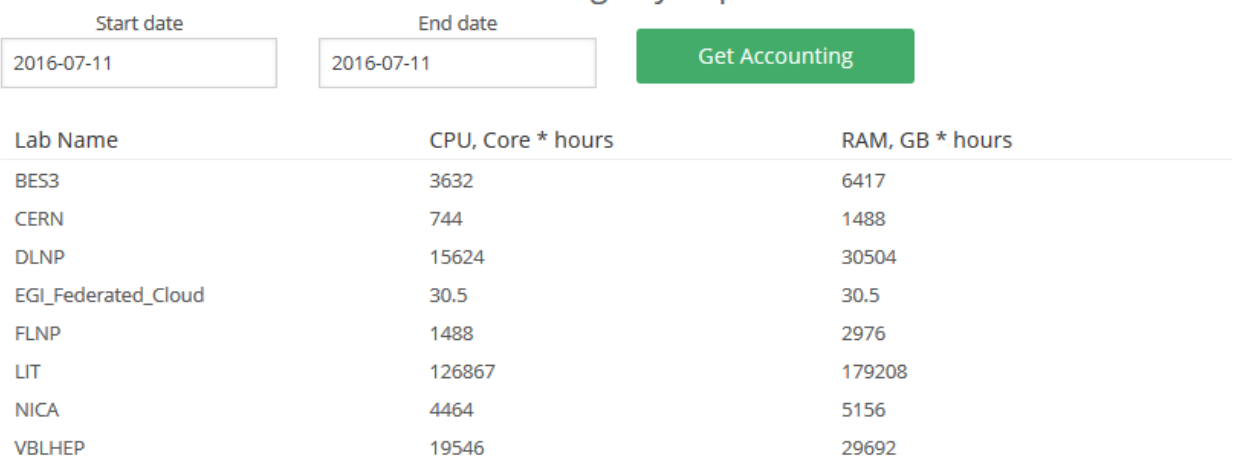

#### Resources usage by department

Figure 4 – Table view of the module of statistics of the resource distribution over departments

Aforementioned transition to the new version of OpenNebula makes problem of usage the module of statistics designed in JINR. In conjunction with this it was necessary to modernize the current statistics module and transfer it to an external service with the aim of independence from internal mechanisms and to guarantee successful upgrades OpenNebula platform in the future. It was suggested to store the analyzed indicators in a database, which allows to analyze their changes over time and to obtain the dynamics for the selected period.

#### <span id="page-5-0"></span>**The choice of the new solution**

To visualize the same statistics on the distribution of resources of the JINR cloud the *Grafana* system was chosen. It provides a user-friendly interface through a web browser displaying various kinds of statistical metrics in real-time, gives flexible and functional ways to customize the layout of charts and graphs [4].

Grafana is an open source feature rich metrics dashboard and graph editor for metrics databases. It provides a powerful and elegant way to create, share, and explore data and dashboards from disparate metric databases. It supports a wide variety of graphing options for ultimate flexibility. Grafana supports authenticated login and a basic role based access control implementation. Grafana is deployed as a single software installation. It includes a web-server and presentation logic. It is written in Go and Javascript.

Grafana does not store or collect data. For such purpose one can use such databases as Graphite, Elasticsearch, Prometheus, InfluxDB, OpenTSDB and KairosDB. Among them, the majority is time-series databases (TSDB). According to «DB Engines», the most popular database of this type is *InfluxDB* [5].

InfluxDB is an open source database written in Go specifically to handle time series data with high availability and high performance requirements. InfluxDB is meant to be used as a backend storage for many use cases involving large amounts of timestamped data, including DevOps monitoring, application metrics, IoT sensor data, and real-time analytics. It has a simple, high performing write and query HTTP(S) APIs. Custom high performance datastore is written specifically for time

series data. The TSM engine allows a high ingest speed and data compression. Expressive SQL-like query language is tailored to query aggregated data easily. All of the listed features that InfluxDB currently supports make it a great choice for working with time series data.

InfluxDB has a simple and functional libraries for data transfer – influxdbruby [6]. It is used for development in the new statistics module.

OpenNebula was designed to be easily adapted to any infrastructure and easily extended with new components. The result is a modular system that can implement a variety of cloud architectures and can interface with multiple services (Fig. 5).

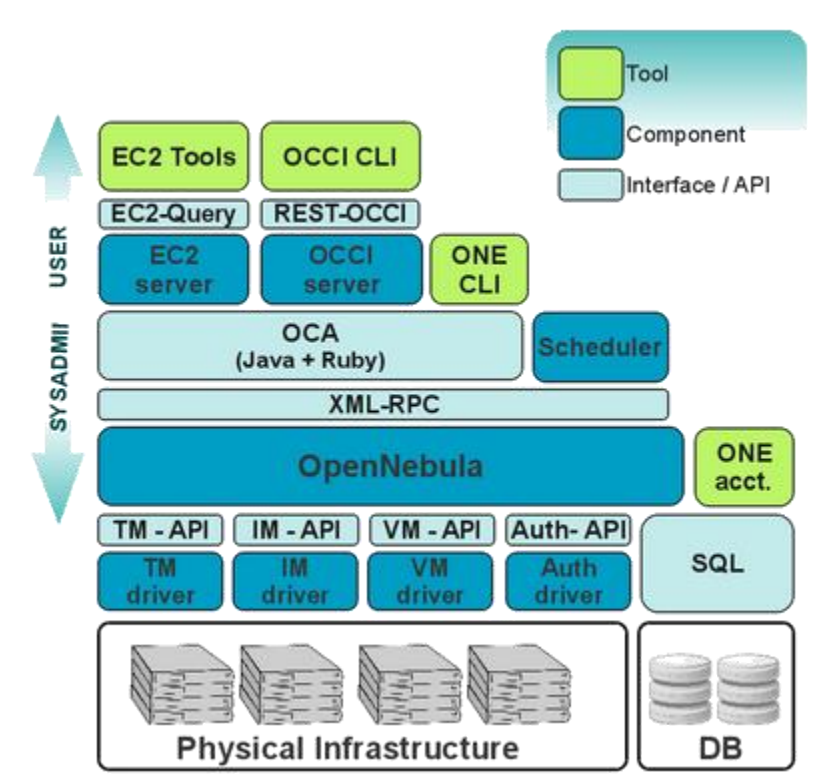

Figure 5. The cloud architectures and the system interfaces of OpenNebula

System interfaces expose the full functionality of OpenNebula and are used to adapt and tune the behavior of cloud to the target infrastructure. The XML-RPC interface is the primary interface, exposing all the functionality for interaction with OpenNebula daemon. Any resource, including VMs, virtual networks, images, users, hosts and clusters is controlled and managed through the XML-RPC interface.

XML-RPC works by sending an HTTP request to a server supporting that protocol. The client in that case is typically a software which needs to call a single method on the remote system. Multiple input parameters can be passed to the remote method, one value is returned. The parameter types allow nesting of parameters into maps and lists, thus larger structures can be transported. Therefore, XML-RPC can be used to transport objects or structures both as input and as output parameters.

The response that contains the current data about cloud resources is standardized and it was not changed with the change of version of OpenNebula.

It was decided to use the Ruby programming language for the storage of data. That is why a requested XML-document with statistics will be carried out with of Ruby-module XML-RPC::Client [7], and document processing – with help of the Nokogiri library [8].

#### <span id="page-7-0"></span>**The architecture of component interaction**

According to selected technologies the following architecture for collection, storage and visualization was designed (Appendix A, Fig. A.1). The *User* can pass to the server #1 (*Server #1*) and #2 (*Server #2*) on their URL-address through a *Browser*. Following the Server #1, he can interact with the Grafana (view graphs, charts and tables obtained on the basis of data from InfluxDB). If the User typed the address of Server #1, then he will be able to manage cloud resources and virtual machines.

*Ruby scripts for collecting statistics* were developed*.* A cron job runs that scripts within certain period of time. These scripts collect statistics from OpenNebula through XML-RPC, convert the response into the structured format and write to InfluxDB via HTTP API.

Hence the following tasks should be resolved:

1) to develop a program for collecting, converting and storing statistical data;

2) to design and configure database;

3) to design and develop a module for statistical data visualization.

#### <span id="page-8-0"></span>**Description of the developed program**

The main logics of the program is implemented in the Ruby-scripts. Following the standards of object-oriented programming, all functions are presented in the following classes:

- 1. The class for collect the data about resource usage from OpenNebula.
- 2. The class for write the prepared data to InfluxDB.
- 3. Auxiliary classes.

The main ones are considered below.

#### <span id="page-8-1"></span>**Collect the data about resource usage from OpenNebula**

The class **OneParser** collects and prepares data from OpenNebula (List. 1). The full listing are shown in Appendix B (List. B.1).

#### Listing 1. Description of class **OneParser**

```
class OneParser
   def initialize(hostname)
 def get system version
   def get_clusterpool_info
 def get host info host
 def get userpool info
 def get user info user
end
```
The creation of object of this class is in a file **main.rb** which consistently invokes methods to obtain statistics on the clusters, departments and users (List. 2). The processing of the XML-document receiving from OpenNebula occurs in these methods.

```
Listing 2. Working with class OneParser
one = OneParser.new(ONE_HOST)
clusters = one.get_clusterpool_info
clusters.each do |c|
   c.hosts.each do |h|
     one.get_host_info h
   end
end
departments, users = one.get userpool info
users.each do |u|
   one.get_user_info u
```

```
 if (!(u.lab.to_s.empty?)) &&
(departments.include?(u.lab.to_s))
     departments[u.lab.to_s].add_user u
  end
end
```
#### <span id="page-9-0"></span>**Writing data to InfluxDB**

The class **Influx** is responsible for recording data (List. 3). The methods, which are invoked from the main file (List. 4), make sending the read data to InfluxDB. The full listing is showed in Appendix B (List B.2).

```
Listing 3. Description of class Influx
```

```
class Influx
  def initialize(hostname)
  def write clusters info clusters
 def write departments info departments
end
```

```
Listing 4. Working with class Influx
inf = Influx.new(INFLUXDB_HOST)
inf.write_clusters_info(clusters)
inf.write_departments_info(departments.values)
```
#### <span id="page-9-1"></span>**Auxiliary classes**

To explain that classes one needs to briefly describe a concept of virtualization and some terms in that fields.

Each department has employees. They need some virtual resources. The employee has an user account on the cloud service. User creates virtual machines (VMs) which runs on the host (physical computer that located at a datacenter). To run VMs some physical resources of host (number of CPU cores, amount of RAM and disk space) are allocated. The VM consumes them in active state. The set of hosts are grouped into so called cluster which can has a centralize control.

In this way, there is a need for the following classes:

- Class **Host** (List. 5) is for a physical computer;
- Class **Cluster** (List. 6) is for a group of hosts;
- Class **User** (List. 7) is for a user account;
- Class **Department** (List. 8) is for a department that includes employees.

#### Listing 5. Description of class **Host**

```
class Host
 attr accessor :id, :name,
   :cpu total, :cpu real, :cpu allocated,
   :ram total, :ram real, :ram allocated,
   :disk total, :disk real
  def initialize id
end
```
#### Listing 6. Description of class **Cluster**

```
class Cluster
 attr accessor :id, :name,
   :cpu total, :cpu real, :cpu allocated,
   :ram_total, :ram_real, :ram_allocated,
   :disk total, :disk real, :hosts
  def initialize id
  def add_host h
end
```
#### Listing 7. Description of class **User**

```
class User
  attr accessor :id, :name, :gname, :lab,
   :cpu_real, :cpu allocated,
   :ram_real, :ram_allocated,
   :disk real, :disk_allocated,
   :vms real, :vms allocated
   def initialize id
end
```
#### Listing 8. Description of class **Department**

```
class Department
  attr accessor :name,
    :cpu_real, :cpu_allocated,
   :ram real, :ram allocated,
   :disk real, :disk allocated,
   :vms real, :vms allocated
   def initialize name
  def add_user u
end
```
The classes **Host** (List. 5) and **Cluster** (List. 6) make the necessary calculations of the following parameters:

total numbers of physical processors (CPU) (attribute *cpu\_total*);

- number of CPU allocated to users (attribute *cpu\_allocated*);
- real usage of CPU (attribute *cpu\_real*);
- total amount of RAM (attribute *ram\_total*);
- the amount of RAM allocated to users (attribute *ram\_allocated*);
- real usage of RAM (attribute *ram\_real*);
- total amount of disk space (attribute *disk\_total*);
- real usage of disk space (attribute *disk\_real*); Unlike the classes Host and Cluster, classes **User** (List. 7) and **Department**

(List. 8) have additional parameters as:

- total numbers of created virtual machines (attribute *vms\_real*);
- quantity of the allocated places under the created virtual machines (attribute *vms\_allocated*)

# <span id="page-11-0"></span>**Description of the database**

Aforementioned InfluxDB is used for the long-term storage. It is intended for storing *time-series* data which is nothing more than a sequence of data points, typically consisting of sequential measurements made from the same source over a time interval [9].

The measurement is a part of InfluxDB's structure that describes data stored in the associated fields. Measurements are strings. Measurement can have the tag value or a field value. Tag values are strings and metadata is stored then. Tag values are indexed and so increases query performance.

# <span id="page-11-1"></span>**Description of the database scheme**

In accordance with the described requirements the next tables are designed (Fig. 6):

- **rd\_cluster** for storage of measurements of resources used by clusters;
- **rd\_department** for storage of measurements of resources used by departments;

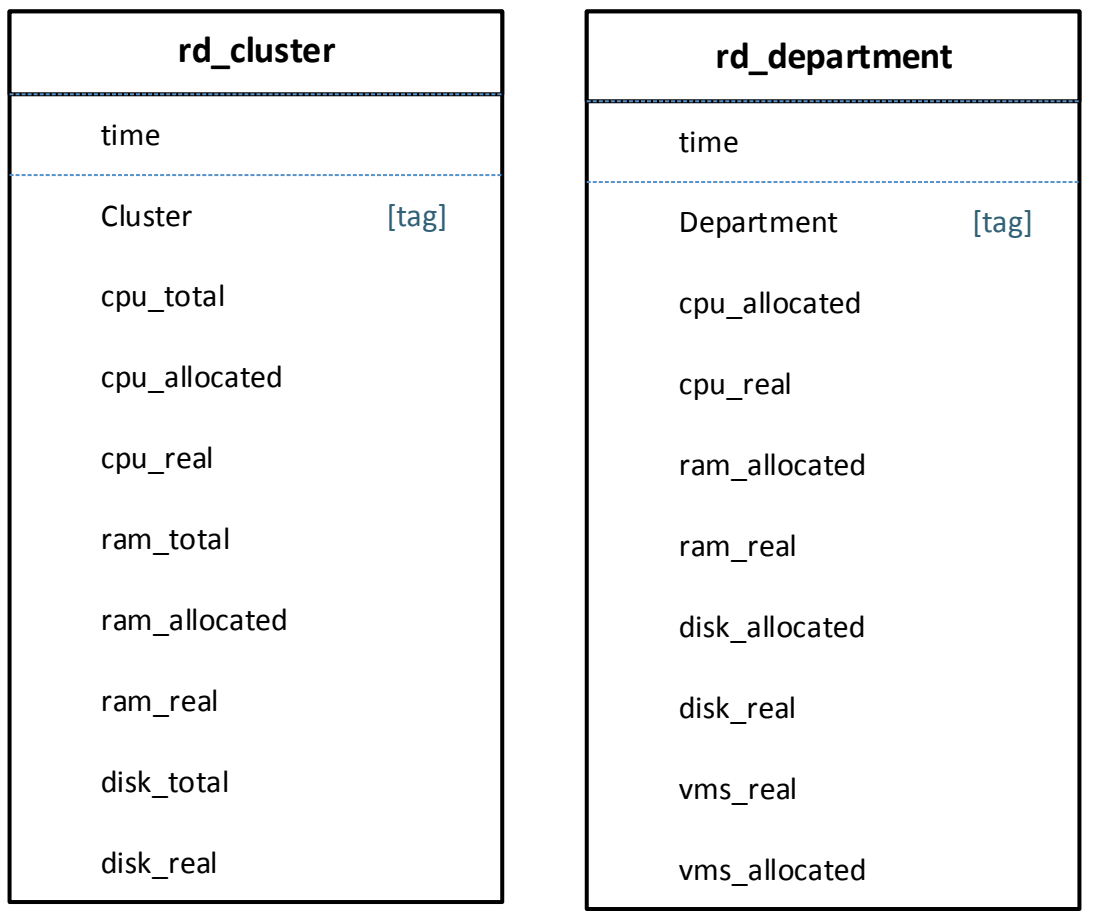

Figure 6 – The database scheme

## <span id="page-12-0"></span>**Description of developed module for visualization of statistics**

After creating and configuring database and running scripts to collect and store statistics it was necessary to develop charts, graphs and tables to display it for managers.

Two panels to display resource usage statistics has been developed:

- resource distribution over clusters;
- resource distribution over departments;

Dashboards (or panel) are a collection of widgets that give an overview of the reports and needed metrics. Dashboards let monitor many metrics at once, so one can quickly check the health of accounts or see correlations between different reports.

The process of creating each of the panels is shown below.

#### <span id="page-13-0"></span>**Dashboard of statistics of resources distribution over clusters**

The request (List. 9) fills the table (Table 1) that displays the last state about resources used in each cluster.

```
Listing 9. Request the latest data of clusters
SELECT LAST("cpu_total") / 100 AS "Total CPU, cores",
        LAST("cpu_allocated") / 100 AS "Allocated CPU, cores",
        LAST("cpu_allocated") / LAST("cpu_total") *100 AS
"Allocated CPU, %",
        (LAST("cpu_total")-LAST("cpu_allocated")) / 100 AS "Free 
CPU, cores",
        (LAST("cpu_total")-
LAST("cpu_allocated"))/LAST("cpu_total")*100 AS "Free CPU, %",
        LAST("cpu_real") / LAST("cpu_total") *100 AS "Real CPU 
usage, %",
        LAST("ram_total") /1024/1024 AS "Total RAM, GB",
        LAST("ram_allocated")/1024/1024 AS "Allocated RAM, GB",
        LAST("ram_allocated") / LAST("ram_total") *100 AS
"Allocated RAM, %",
        (LAST("ram_total")-LAST("ram_allocated"))/1024/1024 AS
"Free RAM, GB",
        (LAST("ram_total")-
LAST("ram_allocated"))/LAST("ram_total")*100 AS "Free RAM, %",
        LAST("ram_real") / LAST("ram_total") *100 AS "Real RAM 
usage, %"
FROM "rd_cluster"
WHERE $timeFilter
GROUP BY "Cluster" fill(NONE)
```

| Cluster                       | Total CPU,<br>cores | CPU, cores<br><b>Allocated</b> | <b>Allocated</b><br>CPU, % | Free CPU,<br>cores | Free CPU,<br>$\mathcal{S}_{\bullet}$ | Real CPU<br>$\mathcal{S}_{\bullet}$<br>usage, | $\mathbf{B}$<br>Total<br>RAM, | RAM, GB<br><b>Allocated</b> | <b>Allocated</b><br>$\mathcal{S}_{\bullet}$<br>RAM, | Free RAM,<br>$\mathbf{B}$ | Free RAM,<br>$\mathcal{S}$ | <b>Real RAM</b><br>$\mathcal{S}_{\mathbf{0}}$<br>usage, |
|-------------------------------|---------------------|--------------------------------|----------------------------|--------------------|--------------------------------------|-----------------------------------------------|-------------------------------|-----------------------------|-----------------------------------------------------|---------------------------|----------------------------|---------------------------------------------------------|
| $36$ -ovz-<br>pub             | 48                  | 71                             | 148                        | $-23$              | $-48$                                | 3.0                                           | 65.50                         | 101.00                      | 154                                                 | $-35.50$                  | $-54$                      | 28.3                                                    |
| 36-kvm-<br>pub                | 12                  | 8                              | 67                         | $\overline{4}$     | 33                                   | 8.8                                           | 23.04                         | 12.00                       | 52                                                  | 11.04                     | 48                         | 41.2                                                    |
| $33$ -ovz-<br>pub             | 52                  | 56                             | 108                        | $-4$               | $-8$                                 | 4.6                                           | 148.51                        | 91.43                       | 62                                                  | 57.09                     | 38                         | 12.3                                                    |
| $33$ -ovz-<br>priv            | 32                  | 24                             | 75                         | 8                  | 25                                   | 0.4                                           | 61.22                         | 35.00                       | 57                                                  | 26.22                     | 43                         | 10.3                                                    |
| $33$ -kvm-<br>priv            | 24                  | 16                             | 67                         | 8                  | 33                                   | 1.2                                           | 46.08                         | 18.50                       | 40                                                  | 27.58                     | 60                         | 28.2                                                    |
| $22x-$<br>OVZ-<br><b>NOvA</b> | $\overline{0}$      | $\mathbf{0}$                   | $\overline{0}$             | $\overline{0}$     | $\overline{0}$                       | $\boldsymbol{0}$                              | $\mathbf{0}$                  | $\boldsymbol{0}$            | $\mathbf{0}$                                        | $\boldsymbol{0}$          | $\overline{0}$             | $\overline{0}$                                          |
| $22x-$<br>kvm-<br><b>NOvA</b> | 100                 | $\mathbf{1}$                   | $\mathbf{1}$               | 99                 | 99                                   | 0.1                                           | 234.51                        | 0.50                        | $\boldsymbol{0}$                                    | 234.01                    | 100                        | 1.3                                                     |

Table 1. Resource distribution over clusters (table view)

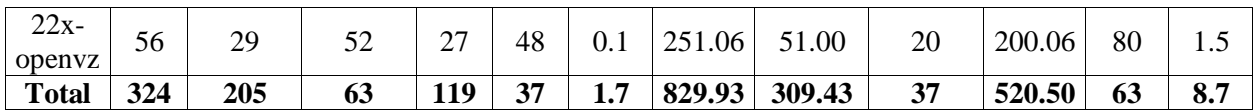

The Table 2 contains other requests and graphical forms based on obtained the results.

Table 2. The forms for displaying resource distribution

| <b>Description</b> | <b>Request</b>                   | Form                      |  |  |  |  |  |
|--------------------|----------------------------------|---------------------------|--|--|--|--|--|
| Display            | <b>SELECT</b>                    | <b>CPU</b> utilization, % |  |  |  |  |  |
| statistics<br>of I | (LAST("cpu alllocated"))/        |                           |  |  |  |  |  |
| CPU usage for      | $\text{LAST}("cpu total") *100)$ |                           |  |  |  |  |  |
| selected           | FROM "rd cluster"                |                           |  |  |  |  |  |
| cluster<br>on      | WHERE "Cluster" $=\sim$          |                           |  |  |  |  |  |
| percentage         | /^\$selected cluster\$/          |                           |  |  |  |  |  |
| form               | AND \$timeFilter                 | 64%                       |  |  |  |  |  |
|                    | <b>GROUP BY</b>                  |                           |  |  |  |  |  |
|                    | <b>TIME</b> (\$interval)         |                           |  |  |  |  |  |
|                    | fill (NULL)                      |                           |  |  |  |  |  |
| Display            | <b>SELECT</b>                    | RAM utilization, %        |  |  |  |  |  |
| statistics<br>of   | (LAST("ram allowed"))/           |                           |  |  |  |  |  |
| RAM<br>usage       | $\text{LAST}("ram total")$ *100) |                           |  |  |  |  |  |
| selected<br>for    | FROM "rd cluster"                |                           |  |  |  |  |  |
| cluster<br>on      | WHERE "Cluster" $=\sim$          |                           |  |  |  |  |  |
| percentage         | /^\$selected cluster\$/          |                           |  |  |  |  |  |
| form               | AND \$timeFilter                 | 38%                       |  |  |  |  |  |
|                    | <b>GROUP BY</b>                  |                           |  |  |  |  |  |
|                    | <b>TIME</b> (\$interval)         |                           |  |  |  |  |  |
|                    | fill (NULL)                      |                           |  |  |  |  |  |

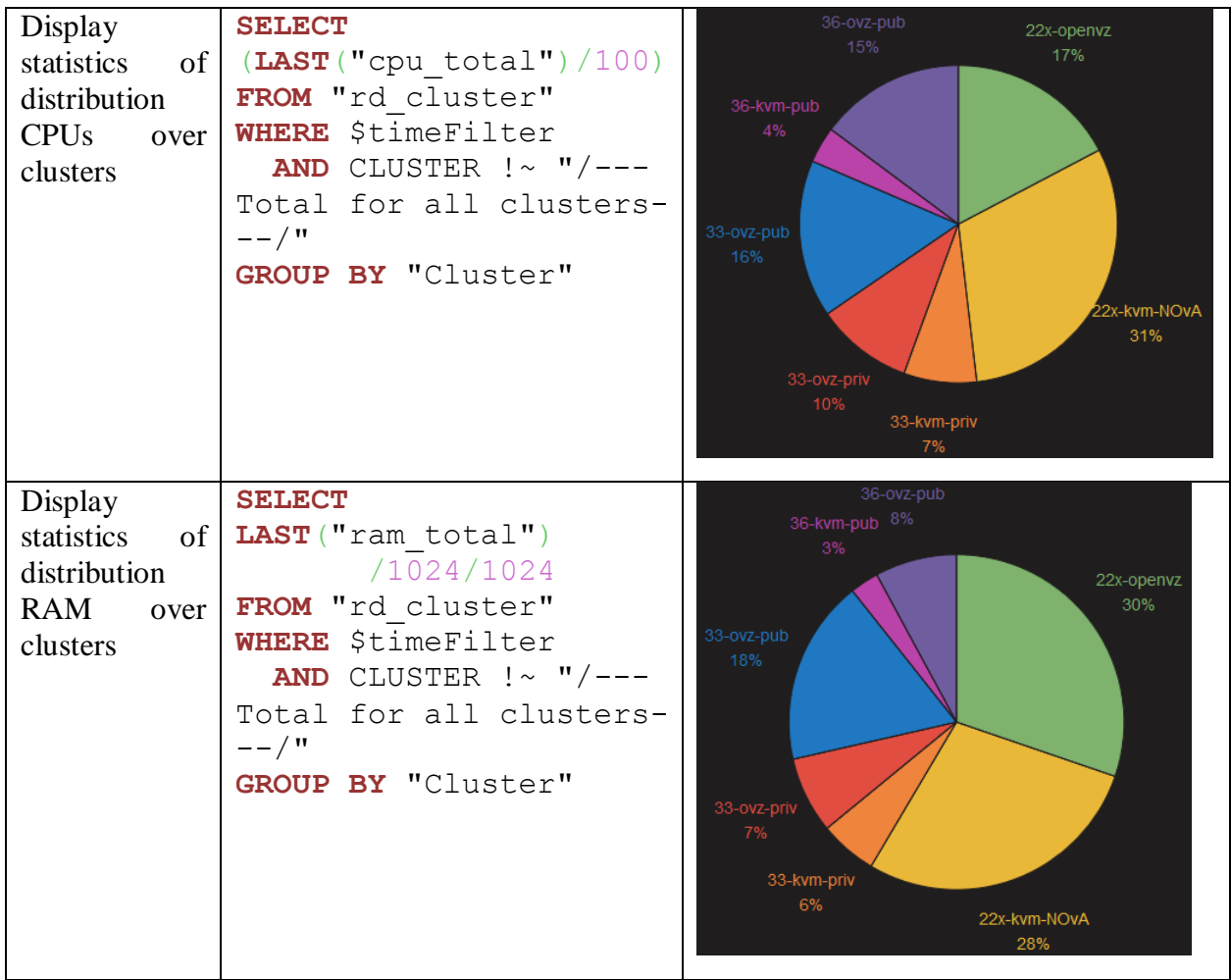

Line graph allows to estimate changes of the resources usage. For example, Fig. 7 shows the change of the number of CPUs over clusters which allocated to users. This graph is obtained from a query, which is listed in List. 10.

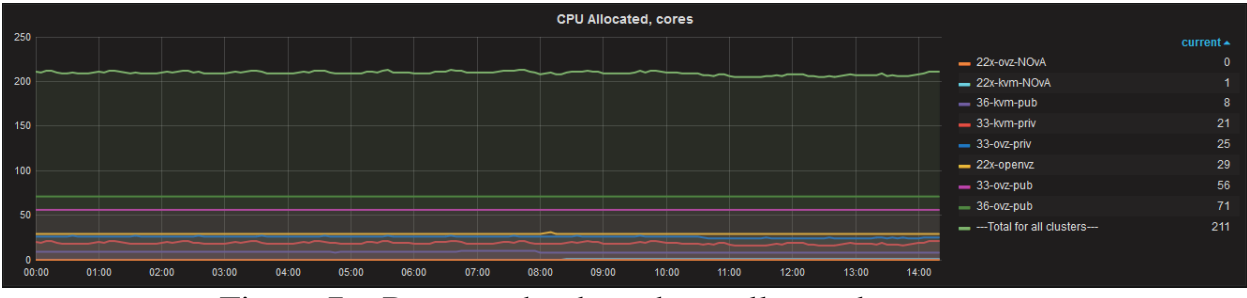

Figure 7 – Request the data about allocated processors

```
Listing 10. Request the data about processors
SELECT (mean("cpu allocated")/100)
FROM "rd_cluster"
WHERE $timeFilter
   AND "Cluster" =~ /^$selected_cluster$/
GROUP BY TIME($interval),
          "Cluster" fill(NULL)
```
Similarly, graphs and charts for undocumented metrics are created. The result is a full dashboard shown on the Fig. C.1 in Appendix C.

#### <span id="page-16-0"></span>**Dashboard of statistics of resources distribution over departments**

The request (List. 11) fill the table (Table 3) that displays the last state about resources used in each cluster.

```
Listing 11. Request the latest data on departments
SELECT LAST("cpu_allocated") AS "Allocated CPU, cores",
        LAST("cpu_real") AS "Real CPU usage, cores",
        LAST("cpu_real") / LAST("cpu_allocated") *100 AS "Real 
CPU usage, %",
        LAST("ram_allocated")/1024 AS "Allocated RAM, GB",
        LAST("ram_real") /1024 AS "Real RAM usage, GB",
        LAST("ram_real") / LAST("ram_allocated") *100 AS "Real 
RAM usage, %",
        LAST("vms_allocated") AS "Allocated VMs",
        LAST("vms_real") AS "Real VMs usage",
        LAST("vms_real") / LAST("vms_allocated") *100 AS "Real 
VMs usage, %"
FROM "rd_department"
WHERE $timeFilter
GROUP BY "Department" fill(NONE)
```

| Department                 | Allocated | Real       | Real       | Allocated | Real       | Real       | Allocated  | Real       | Real       |
|----------------------------|-----------|------------|------------|-----------|------------|------------|------------|------------|------------|
|                            | CPU.      | <b>CPU</b> | <b>CPU</b> | RAM,      | <b>RAM</b> | <b>RAM</b> | <b>VMs</b> | <b>VMs</b> | <b>VMs</b> |
|                            | cores     | usage,     | usage,     | GB.       | usage,     | usage,     |            | usage      | usage,     |
|                            |           | cores      | $\%$       |           | GВ         | $\%$       |            |            | $\%$       |
|                            |           |            |            |           |            |            |            |            |            |
| <b>VBLHEP</b>              | 33        | 27         | 81.8       | 47.00     | 41.00      | 87.2       | 8          | 4          | 50         |
| <b>NICA</b>                | 7         | 6          | 85.7       | 7.00      | 6.93       | 99.0       | 3          | 2          | 66.7       |
| <b>LIT</b>                 | 320       | 173        | 54.1       | 571.06    | 246.50     | 43.2       | 245        | 116        | 47.3       |
| <b>FLNP</b>                | 2         | $\theta$   | $\Omega$   | 4.00      | $\theta$   | $\Omega$   |            | $\Omega$   | $\Omega$   |
| <b>EGI</b> Federated Cloud |           | 0          | $\Omega$   | 1.00      | $\Omega$   | $\Omega$   |            | $\theta$   | $\Omega$   |
| <b>DLNP</b>                | 24        | 17         | 70.8       | 44.00     | 33.00      | 75.0       | 12         | 5          | 41.7       |
| <b>CERN</b>                | 10        |            | 10.0       | 18.00     | 2.00       | 11.1       | 10         |            | 10.0       |
| BES3                       | 5         | 5.         | 100.0      | 10.00     | 5.00       | 50.0       | 5          | 5          | 100.0      |
| $---Total---$              | 402       | 229        | 57.0       | 702.06    | 334.43     | 47.6       | 285        | 133        | 46.7       |

Table 3. Resource distribution over departments (table view)

.

The result is a full dashboard about the resource distribution over departments which is shown on the Fig. C.2 in Appendix C.

#### <span id="page-17-0"></span>**Conclusion**

Thus, the developed system allows to store the JINR cloud infrastructure usage information in a long-term mode, give the ability to retrieve usage statistics for a long period of time and makes assessment of actual cloud resources usage. In addition to that, one can evaluate an actual use of the cloud resources during certain period of time. The designed charts and graphs showing statistics in a convenient format can be used for annual reports of the Laboratory of Information Technologies. All technologies and tools used in that development are free open source software supporting and developing by a large community of users.

The developed system utilizes OpenNebula XML-RPC which is stable and is not changed over OpenNebula releases It makes developed service independent of OpenNebula version and is not blocking issue any longer for JINR cloud software upgrades.

#### <span id="page-17-1"></span>**References**

- 1. N. Balashov, A. Baranov, V. Korenkov, N. Kutovskiy, A. Nechaevskiy, R.Semenov. JINR Cloud Service: Status and Perspectives. Trudy Instituta sistemnogo programmirovania RAN [Proceedings of the Institute for system programming of the RAS], 2015, vol. 27, issue 6, pp. 345-354
- 2. OpenNebula Release Notes 5.0 / OpenNebula Project URL: http://docs.opennebula.org/5.0/intro\_release\_notes/release\_notes
- 3. JINR: OpenNebula Sunstone Cloud Operations Center URL: https://cloud.jinr.ru/
- 4. Grafana Beautiful Metrics, Analytics, dashboards and monitoring URL: http://grafana.org/
- 5. DB-Engines Ranking popularity ranking of time Series DBMS URL: http://db-engines.com/en/ranking/time+series+dbms
- 6. Ruby client for InfluxDB URL: https://github.com/influxdata/influxdb-ruby
- 7. Class XMLRPC Client (Ruby 2.3.1) URL:http://ruby-doc.org/stdlib-2.3.1/libdoc/xmlrpc/rdoc/XMLRPC/Client
- 8. Module Nokogiri URL:http://www.rubydoc.info/github/sparklemotion/nokogiri/Nokogiri
- 9. InfluxDB Time-Series Data Storage / InfluxData URL: https://influxdata.com/time-series-platform/influxdb/

#### <span id="page-18-0"></span>**Acknowledgement**

I would like to express my appreciation to Nikolay Kutovskiy, my practice supervisor and S. Z. Pakuliak, Director of University Centre of Joint Institute for Nuclear Research, for giving me an opportunity to participate in Student Summer Program 2016. I also wish to acknowledge the help provided by Nikita Balashov and Aleksandr Baranov for consulting me in my work.

I would like to thank to Elena Karpova for excellent organization of our practice and helped us to see greatest physical things and facilities at JINR.

Finally, I feel all the gratitude for the woman who works in the dining room and makes my food warm.

# **Appendix A**

**The architecture of developed system**

<span id="page-19-0"></span>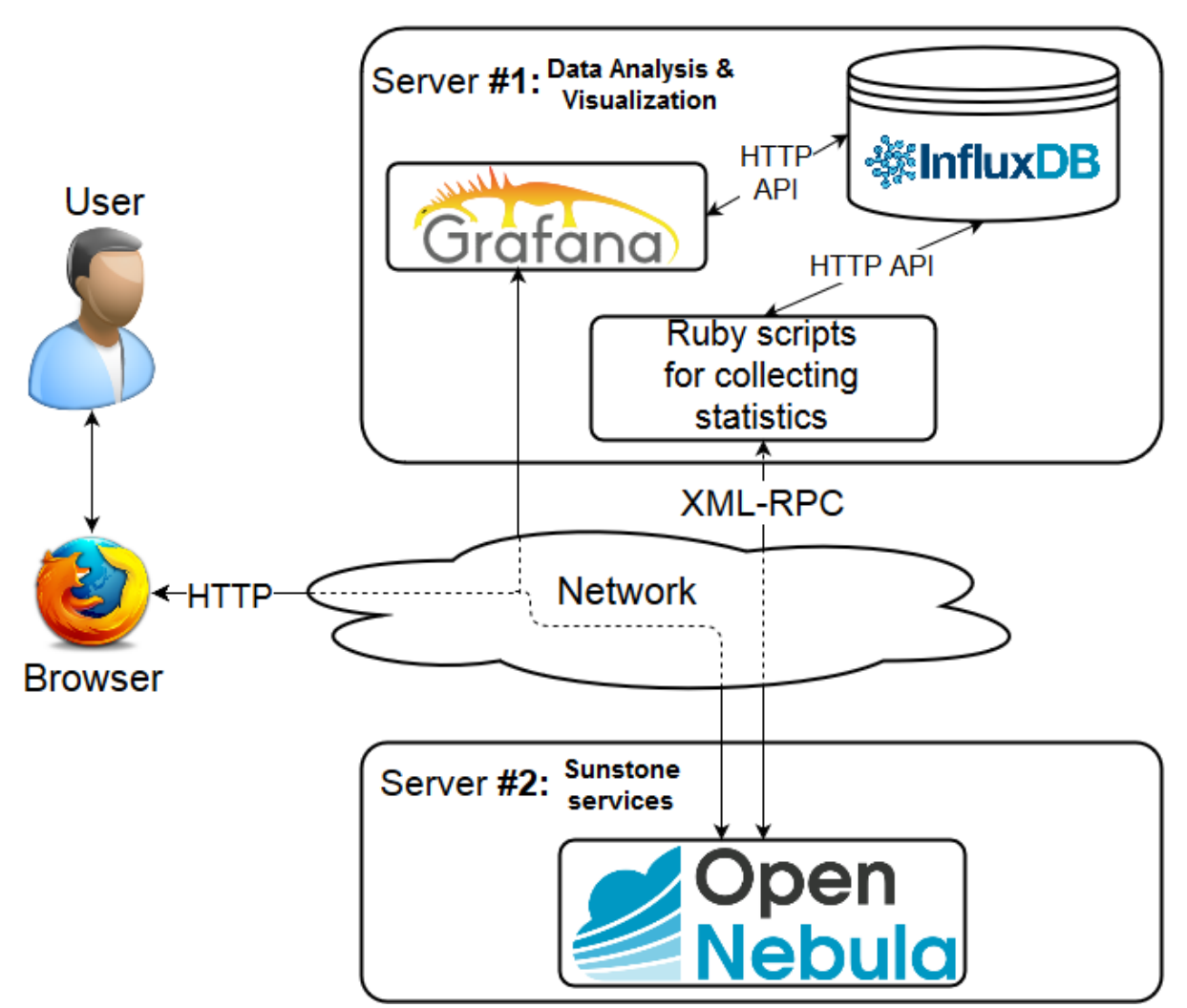

Figure A.1 – The scheme of architecture of the components interaction

#### **Appendix B**

#### **The implementation of main classes**

#### <span id="page-20-0"></span>Listing B.1. Implementation of class **OneParser**

```
#!/usr/bin/env ruby
ONE CONF = 'configs/one.conf'.freeze
require 'yaml'
require 'xmlrpc/client'
require 'nokogiri'
require_relative 'host'
require_relative 'cluster'
require_relative 'user'
class OneParser
   def initialize(hostname)
       @hostname = hostname
       public_cloud_one_conf = YAML.load(File.read(ONE_CONF))
       @localhost = public_cloud_one_conf[@hostname]
       @local_client = XMLRPC::Client.new(@localhost['hostname'], 
@localhost['rpc_path'], @localhost['port'])
       @local_credentials = 
"#{@localhost['username']}:#{@localhost['password']}"
   end
   def get_system_version
       begin
           response = @local_client.call('one.system.version', 
@local_credentials)
       rescue
         puts "#{Time.now.utc}: Error. Cannot call 'one.system.version'... 
Exit"
         exit -1
       rescue XMLRPC::FaultException => e
           puts 'Error:'
           puts e.faultCode
           puts e.faultString
           exit -1
       end
       version = response[1]
       version
   end
   def get_clusterpool_info
     begin
         response = @local_client.call('one.clusterpool.info', 
@local_credentials)
     rescue
       puts "#{Time.now.utc}: Error. Cannot call 'one.clusterpool.info'... 
Exit"
       exit -1
     rescue XMLRPC::FaultException => e
         puts 'Error:'
         puts e.faultCode
         puts e.faultString
         exit -1
     end
```

```
 if response[0] != true
       puts "Error:" + !response[0]
       puts response[2]
       exit -1
     end
     doc = Nokogiri::XML.parse(response[1])
     clusters = []
     doc.xpath('//CLUSTER_POOL/CLUSTER').each do |cluster|
       c = Cluster.new cluster.xpath('ID').text.to_i
       c.name = cluster.xpath('NAME').text
       cluster.xpath('HOSTS/ID').each do |host_id|
         h = Host.new host_id.text
         c.add_host h
       end
       clusters.push c
     end
     return clusters
   end
   def get_host_info host
     begin
         response = @local_client.call('one.host.info', @local_credentials, 
host.id)
     rescue
       puts "#{Time.now.utc}: Error. Cannot call 'one.host.info'... Exit"
       exit -1
     rescue XMLRPC::FaultException => e
        puts 'Error:'
         puts e.faultCode
         puts e.faultString
         exit -1
     end
     if response[0] != true
      puts "Error:"
       puts response[0]
      puts response[2]
       exit -1
     end
     doc = Nokogiri::XML.parse(response[1])
     host.name = doc.xpath('//HOST/NAME').text
     host.cpu_total = doc.xpath('//HOST_SHARE/MAX_CPU').text.to_i
     host.cpu_allocated = doc.xpath('//HOST_SHARE/CPU_USAGE').text.to_i
     host.cpu_real = doc.xpath('//HOST_SHARE/USED_CPU').text.to_i
     host.ram_total = doc.xpath('//HOST_SHARE/MAX_MEM').text.to_i
     host.ram_allocated = doc.xpath('//HOST_SHARE/MEM_USAGE').text.to_i
     host.ram_real = doc.xpath('//HOST_SHARE/USED_MEM').text.to_i
     host.disk_total = doc.xpath('//HOST_SHARE/MAX_DISK').text.to_i
     host.disk_real = doc.xpath('//HOST_SHARE/USED_DISK').text.to_i
   end
   def get_userpool_info
    begin
         response = @local_client.call('one.userpool.info', 
@local_credentials)
     rescue
      puts "#{Time.now.utc}: Error. Cannot call 'one.userpool.info'... Exit"
       exit -1
     rescue XMLRPC::FaultException => e
         puts 'Error:'
         puts e.faultCode
```

```
 puts e.faultString
         exit -1
     end
     if response[0] != true
      puts "Error:" + !response[0]
      puts response[2]
       exit -1
     end
     doc = Nokogiri::XML.parse(response[1])
    users = {}
     departments = []
     doc.xpath('//USER_POOL/USER').each do |user|
       id = user.xpath('ID').text.to_i
       u = User.new id
       u.name = user.xpath('NAME').text
       u.name = user.xpath('NAME').text
       u.gname = user.xpath('GNAME').text
      u.lab = user.xpath('TEMPLATE/LAB').text
       if !u.lab.to_s.empty?
         departments.push(u.lab)
         users.store(id.to_s, u)
       end
     end
     doc.xpath('//USER_POOL/QUOTAS').each do |quotas|
       id = quotas.xpath('ID').text.to_i
       if users.include?(id.to_s)
         u = users[id.to_s]
         u.cpu_allocated = quotas.xpath('VM_QUOTA/VM/CPU').text.to_i
         u.cpu_real = quotas.xpath('VM_QUOTA/VM/CPU_USED').text.to_i
         u.ram_allocated = quotas.xpath('VM_QUOTA/VM/MEMORY').text.to_i
         u.ram_real = quotas.xpath('VM_QUOTA/VM/MEMORY_USED').text.to_i
        u.disk allocated =
quotas.xpath('VM_QUOTA/VM/SYSTEM_DISK_SIZE').text.to_i
        u.disk real =quotas.xpath('VM_QUOTA/VM/SYSTEM_DISK_SIZE_USED').text.to_i
         u.vms_allocated = quotas.xpath('IMAGE_QUOTA/RVMS').text.to_i
         u.vms_real = quotas.xpath('IMAGE_QUOTA/RVMS_USED').text.to_i
       end
     end
     departments.compact!
     departments.uniq!
    return departments, users.values
   end
 def get user info user
    begin
         response = @local_client.call('one.user.info', @local_credentials, 
user.id)
     rescue
       puts "#{Time.now.utc}: Error. Cannot call 'one.user.info'... Exit"
       exit -1
     rescue XMLRPC::FaultException => e
        puts 'Error:'
         puts e.faultCode
         puts e.faultString
         exit -1
     end
     if response[0] != true
      puts "Error:" + !response[0]
       puts response[2]
```

```
 exit -1
     end
     doc = Nokogiri::XML.parse(response[1])
     user.name = doc.xpath('//USER/NAME').text
     user.gname = doc.xpath('//USER/GNAME').text
     user.lab = doc.xpath('//USER/TEMPLATE/LAB').text
     user.cpu_allocated = doc.xpath('//USER/VM_QUOTA/VM/CPU').text.to_i
     user.cpu_real = doc.xpath('//USER/VM_QUOTA/VM/CPU_USED').text.to_i
     user.ram_allocated = doc.xpath('//USER/VM_QUOTA/VM/MEMORY').text.to_i
     user.ram_real = doc.xpath('//USER/VM_QUOTA/VM/MEMORY_USED').text.to_i
    user.disk allocated =
doc.xpath('//USER/VM_QUOTA/VM/SYSTEM_DISK_SIZE').text.to_i
   user.disk real =
doc.xpath('//USER/VM_QUOTA/VM/SYSTEM_DISK_SIZE_USED').text.to_i
    user.vms_allocated = doc.xpath('\frac{7}{USER}/VM_QUOTA/VM/VMS').text.to_i
     user.vms_real = doc.xpath('//USER/VM_QUOTA/VM/VMS_USED').text.to_i
  end
end
```

```
Listing B.2. Implementation of class Influx
#!/usr/bin/env ruby
INFLUX_CONF = 'configs/influx.conf'.freeze
NAME_OF_TOTAL_CLUSTER = '---Total for all clusters---'
NAME OF TOTAL DEPARTMENTS = '---Total for all LABs---'
require 'yaml'
require 'influxdb'
require_relative 'host'
require_relative 'cluster'
require_relative 'department'
class Influx
  def initialize(hostname)
    f = YAML.load(File.read(INFLUX_CONF))[hostname]
    @measurement_cluster = f['measurement_cluster']
    @measurement_department = f['measurement_department']
    @influxdb = InfluxDB::Client.new host: f['host'],
                                         port: f['port'],
                                         database: f['database'],
                                         username: f['username'],
                                         password: f['password'],
                                         time_precision: f['time_precision']
   end
  def write clusters info clusters
      data = []
     total clusters = Host.new 0
     total clusters.name = NAME OF TOTAL CLUSTER
      clusters.each do |c|
        data << {
            series: @measurement_cluster,
values: { cpu total: c.cpu total,
cpu real: c.cpu real,
                     cpu_allocated: c.cpu_allocated,
                     ram total: c.ram total,
                     ram real: c.ram real,
                     ram_allocated: c.ram_allocated,
                     disk total: c.disk total,
                     disk_real: c.disk_real },
            tags: { Cluster: c.name }
        }
        total_clusters.cpu_total = total_clusters.cpu_total + c.cpu_total
        total_clusters.cpu_real = total_clusters.cpu_real + c.cpu_real
        total_clusters.cpu_allocated = total_clusters.cpu_allocated +
c.cpu_allocated
        total_clusters.ram_total = total_clusters.ram_total + c.ram_total
        total_clusters.ram_real = total_clusters.ram_real + c.ram_real
        total_clusters.ram_allocated = total_clusters.ram_allocated +
c.ram_allocated
        total_clusters.disk_total = total_clusters.disk_total + c.disk_total
        total_clusters.disk_real = total_clusters.disk_real + c.disk_real
      end
      data << {
        series: @measurement_cluster,
values: { cpu total: total clusters.cpu total,
cpu real: total clusters.cpu real,
                 cpu_allocated: total_clusters.cpu_allocated,
                 ram total: total clusters.ram total,
                 ram real: total clusters.ram real,
                 ram_allocated: total_clusters.ram_allocated,
```

```
disk total: total clusters.disk total,
                 disk_real: total_clusters.disk_real },
        tags: { Cluster: total_clusters.name }
      }
      @influxdb.write_points(data)
  end
 def write departments info departments
      data = []
     total departments = Department.new NAME OF TOTAL DEPARTMENTS
      departments.each do |d|
        data << {
           series: @measurement department,
           values: { cpu real: d.cpu real,
                      cpu_allocated: d.cpu_allocated,
                     ram_real: d.ram_real,
                     ram allocated: d.ram allocated,
                     disk real: d.disk real,
                     disk allocated: d.disk allocated,
vms real: d.vms real,
                     vms_allocated: d.vms_allocated },
            tags: { Department: d.name }
        }
        total_departments.cpu_real = total_departments.cpu_real + d.cpu_real
        total_departments.cpu_allocated = total_departments.cpu_allocated +
d.cpu_allocated
        total_departments.ram_real = total_departments.ram_real + d.ram_real
        total_departments.ram_allocated = total_departments.ram_allocated +
d.ram_allocated
        total_departments.disk_real = total_departments.disk_real +
d.disk_real
        total_departments.disk_allocated += d.disk_allocated
        total_departments.vms_real += d.vms_real
        total_departments.vms_allocated += d.vms_allocated
      end
      data << {
       series: @measurement department,
       values: { cpu real: total departments.cpu real,
                  cpu_allocated: total_departments.cpu_allocated,
                 ram_real: total_departments.ram_real,
                 ram_allocated: total_departments.ram_allocated,
                 disk real: total departments.disk real,
                 disk allocated: total departments.disk allocated,
                 vms real: total departments.vms real,
 vms_allocated: total_departments.vms_allocated },
        tags: { Department: total_departments.name }
      }
      @influxdb.write_points(data)
  end
end
```
# **Appendix C The developed dashboards**

<span id="page-26-0"></span>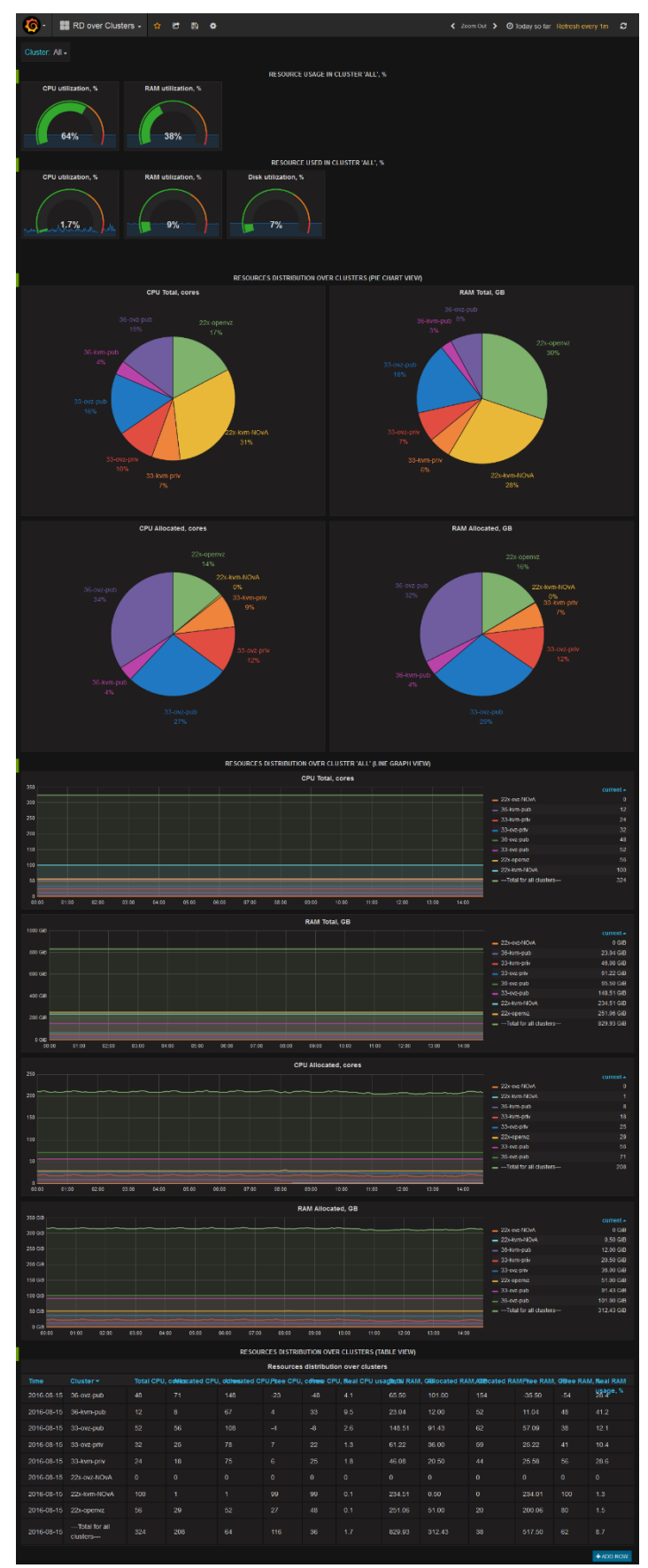

Figure C.1 – The dashboard of resource distribution over clusters

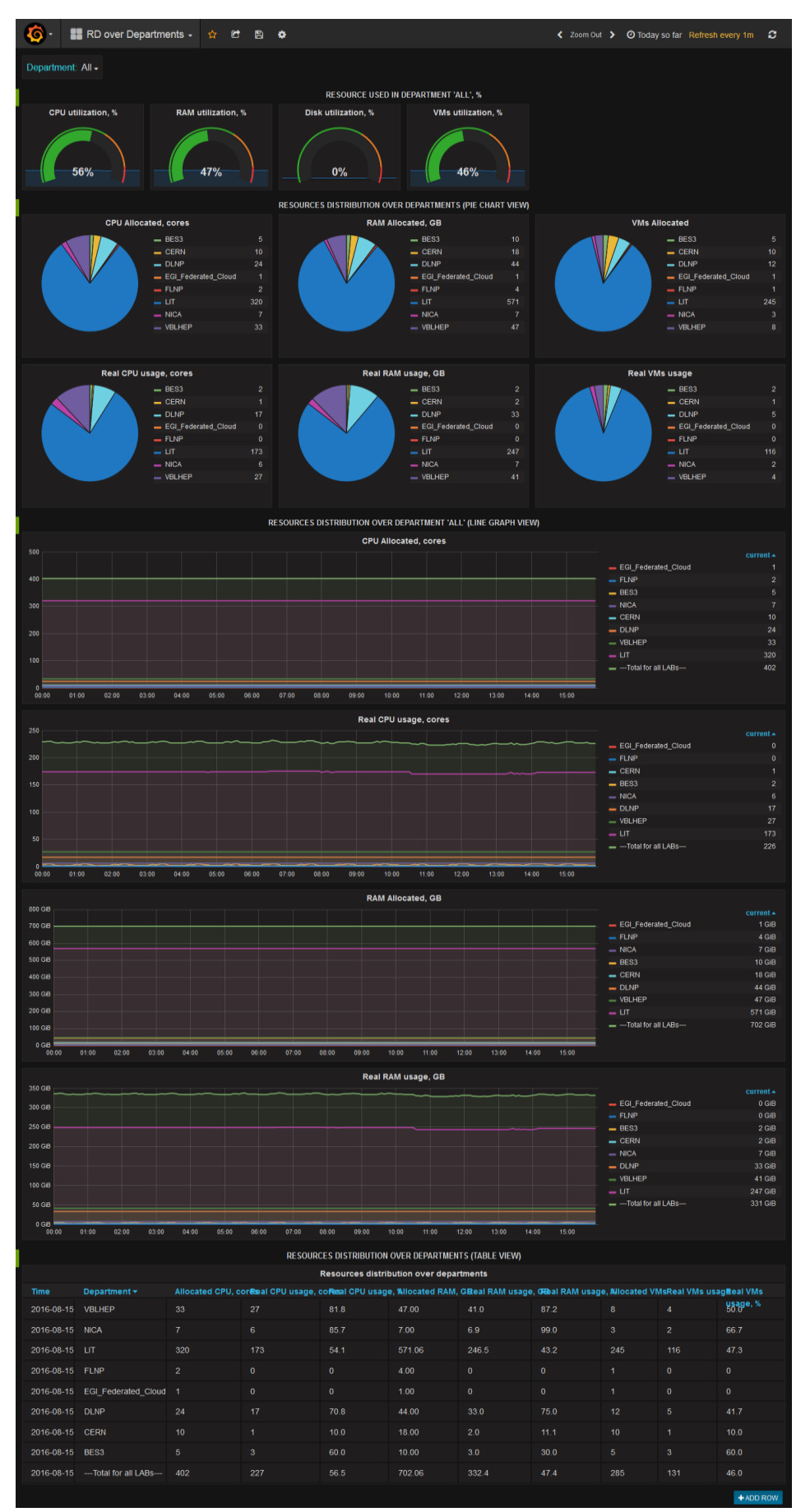

Figure C.2 – The dashboard of resource distribution over departments